# V R C 7 9 0 0 R a d i o T e r m i n a l

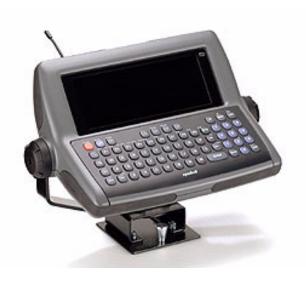

# <del>symb</del>ol<sup>®</sup>

#### © 2001-2003 SYMBOL TECHNOLOGIES, INC. All rights reserved.

Symbol reserves the right to make changes to any product to improve reliability, function, or design.

Symbol does not assume any product liability arising out of, or in connection with, the application or use of any product, circuit, or application described herein.

No license is granted, either expressly or by implication, estoppel, or otherwise under any patent right or patent, covering or relating to any combination, system, apparatus, machine, material, method, or process in which Symbol products might be used. An implied license only exists for equipment, circuits, and subsystems contained in Symbol products.

Symbol, the Symbol logo, and Spectrum24 are registered trademarks of Symbol Technologies, Inc. Other product names mentioned in this manual may be trademarks or registered trademarks of their respective companies and are hereby acknowledged.

Symbol Technologies, Inc. One Symbol Plaza Holtsville, N.Y. 11742-1300 http://www.symbol.com

#### Patents

This product is covered by one or more of the following U.S. and foreign Patents: U.S. Patent No. 4.593.186; 4.603.262; 4.607.156; 4.652.750; 4.673.805; 4.736.095; 4.758.717; 4.760.248; 4.806.742; 4.816.660; 4.845.350; 4.896.026; 4.897.532; 4.923.281; 4,933,538; 4,992,717; 5,015,833; 5,017,765; 5,021,641; 5,029,183; 5,047,617; 5,103,461; 5.113.445; 5.130.520; 5.140.144; 5.142.550; 5.149.950; 5.157.687; 5.168.148; 5.168.149; 5,180,904; 5,216,232; 5,229,591; 5,230,088; 5,235,167; 5,243,655; 5,247,162; 5,250,791; 5,250,792; 5,260,553; 5,262,627; 5,262,628; 5,266,787; 5,278,398; 5,280,162; 5,280,163; 5.280.164; 5.280.498; 5.304.786; 5.304.788; 5.306.900; 5.324.924; 5.337.361; 5.367.151; 5,373,148; 5,378,882; 5,396,053; 5,396,055; 5,399,846; 5,408,081; 5,410,139; 5,410,140; 5,412,198; 5,418,812; 5,420,411; 5,436,440; 5,444,231; 5,449,891; 5,449,893; 5,468,949; 5.471.042; 5.478.998; 5.479.000; 5.479.002; 5.479.441; 5.504.322; 5.519.577; 5.528.621; 5,532,469; 5,543,610; 5,545,889; 5,552,592; 5,557,093; 5,578,810; 5,581,070; 5,589,679; 5,589,680; 5,608,202; 5,612,531; 5,619,028; 5,627,359; 5,637,852; 5,664,229; 5,668,803; 5,675,139; 5,693,929; 5,698,835; 5,705,800; 5,714,746; 5,723,851; 5,734,152; 5,734,153; 5,742,043; 5,745,794; 5,754,587; 5,762,516; 5,763,863; 5,767,500; 5,789,728; 5,789,731; 5,808,287; 5,811,785; 5,811,787; 5,815,811; 5,821,519; 5,821,520; 5,823,812; 5,828,050; 5,848,064; 5,850,078; 5,861,615; 5,874,720; 5,875,415; 5,900,617; 5,902,989; 5,907,146; 5,912,450; 5,914,478; 5,917,173; 5,920,059; 5,923,025; 5,929,420; 5,945,658; 5,945,659; 5,946,194; 5,959,285; 6,002,918; 6,021,947; 6,029,894; 6,031,830; 6,036,098; 6,047,892; 6,050,491; 6,053,413; 6,056,200; 6,065,678; 6,067,297; 6,082,621; 6,084,528; 6,088,482; 6.092.725; 6.101.483; 6.102.293; 6.104.620; 6.114.712; 6.115.678; 6.119.944; 6.123.265; 6,131,814; 6,138,180; 6,142,379; 6,172,478; 6,176,428; 6,178,426; 6,186,400; 6,188,681; 6,209,788; 6,209,789; 6,216,951; 6,220,514; 6,243,447; 6,244,513; 6,247,647; 6,308,061; 6,250,551; 6,295,031; 6,308,061; 6,308,892; 6,321,990; 6,328,213; 6,330,244; 6,336,587; 6,340,114; 6,340,115; 6,340,119; 6,348,773; 6,380,949; 6,394,355; D305,885; D341,584; D344.501: D359.483: D362.453: D363.700: D363.918: D370.478: D383.124: D391.250: D405,077; D406,581; D414,171; D414,172; D418,500; D419,548; D423,468; D424,035; D430,158; D430,159; D431,562; D436,104. Invention No. 55.358; 62.539; 69.060; 69.187, NI-068564 (Taiwan); No. 1.601,796; 1.907,875;

1,955,269 (Japan); European Patent 367,299; 414,281; 367,300; 367,298; UK 2,072,832; France 81/03938; Italy 1,138,713 rev. 06/02

#### Introduction

The VRC 7900 Radio Terminal is a vehicle or fixed-mount radio data terminal with a direct radio link to a host computer. You can enter data by using the QWERTY keyboard, an optional bar code scanner, or a combination of the two. You can transmit data from the terminal immediately by the radio link to a host computer.

The main features of this terminal include:

- Ergonomic design with color LCD touch screen
- Quick release bracket for a quick exchange between vehicles
- Internal wide ranging power supply (11-60V dc) to accommodate propane, gasoline, and electric-powered forklifts
- Interfaces with scanners, printers, automation controls and other peripherals
- Continuous operation at -30°C (-22°F) (cold storage terminals)
- · Full terminal emulation capabilities.

## **About This Guide**

This guide provides instructions for the following:

- Parts of the VRC 7900 on page 2
- Required Accessories on page 3
- Optional Accessories on page 3
- · Charging the Internal Battery on page 4
- · Operating the Terminal on page 4
- Connecting a Scanner on page 7
- Maintaining the Terminal on page 7
- Troubleshooting on page 8.

For more information including installation instructions, refer to the *VRC 7900 Radio Terminal Product Reference Guide*, p/n 72-50138-xx available at http://www.symbol.com/manuals.

# Parts of the VRC 7900

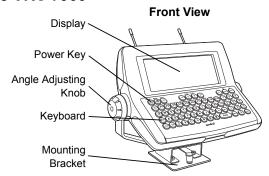

#### **Back View**

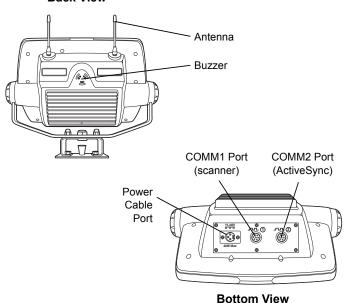

# Required Accessories

The VRC 7900 comes with an installation kit which includes:

- Quick release mounting plate
- · All necessary connectors and cables.

# **Optional Accessories**

You can order these optional accessories from Symbol:

- Scanner cable (scanner specific)
- RS-232 ActiveSync cable
- Spare antennas
- AC cable (use with AC universal power supply)
- AC universal power supply
- Filter box (use as a noise filter or with low voltage forklifts to power the terminal off when the ignition is off).

Note: Use only a Symbol-approved power supply, output rated 12V dc and minimum 9A (p/n 50-14001-004). The power supply is certified to EN60950 with SELV outputs.

Benutzen Sie nur eine Symbol Technologies genehmigt Stromversorgung in den Ausgabe: 12V dc und minimum 9A (p/n 50-14001-004). Die Stromversorgung ist bescheinigt nach EN60950 mit SELV Ausgaben.

# **Charging the Internal Battery**

When you receive your terminal, the internal battery is fully discharged. Leave the terminal powered on for 24 hours to fully charge the internal battery.

The internal battery maintains the RAM memory for 72 hours when fully charged. The data in the Flash memory or Flash file system is not affected by the state of charge.

# Operating the Terminal Connecting Power to the Terminal

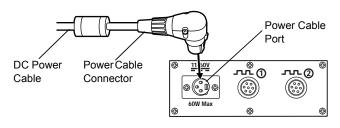

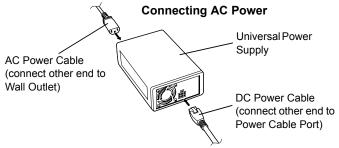

#### Powering the Terminal On/Off

Press the Power key to power on the terminal.

To suspend the terminal's operation, press and hold the Power key until the "Release for Suspend" message appears.

#### Calibrating the Touch Screen

The terminal prompts you to calibrate the touch screen when you first power on the terminal or after a cold boot.

Carefully press and briefly hold stylus on the center of the target.
Repeat as the target moves around the screen.
Press the Esc key to cancel.

- As the screen instructs, carefully press and hold the stylus or your finger tip on the center of each target. Repeat as the target moves around the screen.
- Press Enter to accept the settings when the calibration is complete.

## **Controlling the Screen Contrast**

Press the Ctrl and Send keys to lighten the screen contrast. The contrast will cycle from light to dark.

#### **Resetting the Terminal**

If your terminal stops responding to inputs from buttons on the screen, you must warm boot or cold boot the terminal.

#### Performing a Warm Boot

A warm boot restarts the terminal and saves all stored records and entries.

Note: Files that remain open during a warm boot may not be retained.

To perform a warm boot, press and hold down the Power key for 6 seconds, then release.

## Performing a Cold Boot

A cold boot restarts the terminal. In the Windows CE environment, the registry and objects stored are reset to original settings.

Press and hold the Power key for 15 seconds to perform a cold boot.

# **Using the Keyboard**

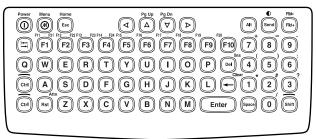

| Key                                  | Description                                                                                                    |  |  |
|--------------------------------------|----------------------------------------------------------------------------------------------------|--|--|
| Power                                | Powers the terminal on and off; a short press for on and a long press for off.                                                                                                    |  |  |
| Shift, Ctrl, Alt                     | Use in conjunction with other keys. Select alternate characters or functions by using the color code at the top of the keys. Use Ctrl - Send key combination to adjust the contrast. Use Ctrl - Esc key combination to access the start menu. |  |  |
| A through Z                          | Enters alpha and text characters.                                                                                                    |  |  |
| 0 through 9                          | Enters numeric characters.                                                                                                    |  |  |
| $\triangleleft \land \forall \land $ | Moves the cursor around the screen or highlights the lines in a menu.                                                                                                    |  |  |
| F1 through F24                       | Programmable function keys. The application determines the use, and the instructions are in the software or application documentation.                                                                                                    |  |  |

| Key            | Description                                       |  |  |  |
|----------------|---------------------------------------------------|--|--|--|
| Enter          | Moves the cursor to the next data field or screen |  |  |  |
| Del            | Deletes the character to the right of the cursor. |  |  |  |
| e or Backspace | Deletes the character to the left of the cursor.  |  |  |  |
| Space          | Enters a space between characters or words.       |  |  |  |
| Send           | When used with the Ctrl key, adjusts the contrast |  |  |  |
| Menu or м      | Displays the user menu.                           |  |  |  |

# Connecting a Scanner

Connect an optional scanner using the COMM1 port on the bottom of the terminal. Refer to the scanner *Quick Reference Guide* for more information.

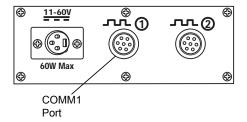

# Maintaining the Terminal

The terminal is factory-sealed and contains no user-serviceable parts. Only qualified Symbol Service Centers should service the terminal.

Clean the casing, keyboard, and display window by wiping with a soft cloth. Use a damp cloth if necessary.

Never use solvents or abrasive cleaners. You may damage the display or keyboard. Never use a pressure hose to clean the unit.

# V R C 7 9 0 0 R a d i o T e r m i n a I

# **Troubleshooting**

| Problem                                                      | Cause                                                                                           | Solution                                                                                                    |  |
|--------------------------------------------------------------|-------------------------------------------------------------------------------------------------|----------------------------------------------------------------------------------------------------|--|
| VRC 7900 does<br>not power on or<br>shuts off sud-<br>denly. | Power cable not connected or unplugged.                                                         | Connect power cable to power cable port on underside of terminal. Press the Power key to boot up the terminal.                                                          |  |
|                                                              | If the terminal is<br>powered by a<br>vehicle battery,<br>the vehicle bat-<br>tery is depleted. | Replace or charge the vehicle battery.                                                                                                    |  |
| Cannot see characters on display.                            | Terminal not powered on.                                                                        | Press the Power key.                                                                                                    |  |
| спортау.                                                     | Display not adjusted properly.                                                                  | Select Display in the Control<br>Panel settings and adjust the<br>display.                                                                                              |  |
| Application does not respond.                                | Terminal cannot connect to the AP.                                                              | Bring the terminal closer to the AP. If problem continues, contact your System Administrator.                                                                           |  |
| Optional scan-<br>ner does not<br>operate.                   | Scanner is not properly connected to the terminal.                                              | Connect the scanner to the COMM1 port and power up the terminal. If the problem continues, refer to the scanner Quick Reference Guide or see your System Administrator. |  |

#### **END-USER LICENSE AGREEMENT**

- You have acquired a device ("DEVICE") that includes software licensed by Symbol Technologies, Inc. ("SYMBOL") from Microsoft Licensing Inc. or its affiliates ("MS"). Those installed software products of MS origin, as well as associated media, printed materials, and "online" or electronic documentation ("SOFTWARE") are protected by international intellectual property laws and treaties. The SOFTWARE is licensed, not sold. All rights reserved.
- IF YOU DO NOT AGREE TO THIS END USER LICENSE AGREEMENT ("EULA"), DO NOT USE THE DEVICE OR COPY THE SOFTWARE. INSTEAD, PROMPTLY CONTACT SYM-BOL FOR INSTRUCTIONS ON RETURN OF THE UNUSED DEVICE(S) FOR A REFUND. ANY USE OF THE SOFTWARE, INCLUDING BUT NOT LIMITED TO USE ON THE DEVICE, WILL CONSTITUE YOUR AGREEMENT TO THIS EULA (OR RATIFICATION OF ANY PREVIOUS CONSENT).
- · GRANT OF SOFTWARE LICENSE. This EULA grants you the following license:
- SOFTWARE includes software already installed on the DEVICE ("DEVICE Software") and MS software contained on the CD-ROM disk ("Desktop Software").

SYSTEM Software. You may use the DEVICE Software as installed on the DEVICE.

Desktop Software. Desktop Software is included with your DEVICE, and you may install and use the Microsoft® Active Sync® 3.5 component on one (1) or more computers to exchange information with one (1) or more computing devices that contain a compatible version of the Microsoft® Pocket PC Software 2002 operating system. For other software component(s) contained in the Desktop Software, you may install and use such components only in accordance with the terms of the printed or online end user license agreement(s) provided with such component(s). In the absence of an end user license agreement for particular component(s) of the Desktop Software, you may install and use only one (1) copy of such component(s) on the DEVICE or a single computer with which you use the DEVICE.

Back-up Copy. If Manufacturer has not included a back-up copy of the DEVICE Software with the DEVICE, you may make a single back-up copy of the DEVICE Software. You may use the back-up copy solely for archival purposes.

Microsoft® Outlook® 2002. If Microsoft Outlook 2002 is included with your Device, the following terms apply to your use of Microsoft Outlook 2002: (i) regardless of the information contained in "Software Installation and Use" section of the online EULA you may install one (1) copy of Microsoft Outlook 2002 on one (1) computer to use, exchange data, share data, access and interact with the DEVICE, and (ii) the EULA for Microsoft Outlook 2002 is between Manufacturer (as defined above) and the end user – not between the PC Manufacturer and end user.

#### DESCRIPTION OF OTHER RIGHTS AND LIMITATIONS.

- Speech/Handwriting Recognition. If the SOFTWARE includes speech and/or handwriting
  recognition component(s), you should understand that speech and handwriting recognition
  are inherently statistical processes; that recognition errors are inherent in the processes; that
  it is your responsibility to provide for handling such errors and to monitor the recognition processes and correct any errors. Neither Manufacturer nor its suppliers shall be liable for any
  damages arising out of errors in the speech and handwriting recognition processes.
- Limitations on Reverse Engineering, Decompilation and Disassembly. You may not
  reverse engineer, decompile, or disassemble the SOFTWARE, except and only to the extent
  that such activity is expressly permitted by applicable law notwithstanding this limitation.
- Single DEVICE. The DEVICE Software is licensed with the DEVICE as a single integrated product. The DEVICE Software installed in read only memory ("ROM") of the DEVICE many only be used as part of the DEVICE.
- Single EULA. The package for the DEVICE may contain multiple versions of this EULA, such as multiple translations and/or multiple media versions (e.g., in the user documentation and in the software). Even if you receive multiple versions of the EULA, you are licensed to use only one (1) copy of the DEVICE Software.
- Rental. You may not rent or lease the SOFTWARE.
- Software Transfer. You may permanently transfer all of your rights under this EULA, only as

part of a sale or transfer of the DEVICE, provided you retain no copies, you transfer all of the SOFTWARE (including all component parts, the media and printed materials, any upgrades or backup copies, this EULA and, if applicable, the Certificate(s) of Authenticity), and the recipient agrees to the terms of this EULA. If the Software is an upgrade, any transfer must include all prior versions of the SOFTWARE.

 Termination. Without prejudice to any other rights, Manufacturer or MS may terminate this EULA if you fail to comply with the terms and conditions of this EULA. In such event, you must destroy all copies of the SOFTWARE and all of its component parts.

#### UPGRADES AND RECOVERY MEDIA.

- DEVICE Software. If the DEVICE Software is provided by Manufacturer separate from the
  DEVICE on media such as a ROM chip, CD ROM disk(s) or via web download or other
  means, and is labeled "For Upgrade Purposes Only" or "For Recovery Purposes Only", you
  may install one copy of such DEVICE Software onto the DEVICE as a replacement copy for
  the existing DEVICE Software and use it in accordance with Section 1 of this EULA.
- Desktop Software. If any Desktop Software component(s) is provided by Manufacturer separate from the DEVICE on CD ROM disk(s) or via web download or other means, and labeled "For Upgrade Purposes Only" or "For Recovery Purposes Only", you may (i) install and use one copy of such component(s) on the computer(s) you use to exchange data with the DEVICE as a replacement copy for the existing Desktop Software component(s).

COPYRIGHT. All title and intellectual property rights in and to the SOFTWARE (including but not limited to any images, photographs, animations, video, audio, music, text and "applets," incorporated into the SOFTWARE), the accompanying printed materials, and any copies of the SOFTWARE, are owned by MS or its suppliers (including Microsoft Corporation). You may not copy the printed materials accompanying the SOFTWARE. All title and intellectual property rights in and to the content which may be accessed through use of the SOFTWARE is the property of the respective content owner and may be protected by applicable copyright or other intellectual property laws and treaties. This EULA grants you no rights to use such content. All rights not specifically granted under this EULA are reserved by MS and its suppliers (including Microsoft Corporation).

EXPORT RESTRICTIONS. You agree that you will not export or re-export the SOFTWARE to any country, person, or entity subject to U.S. export restrictions. You specifically agree not to export or re-export the SOFTWARE: (i) to any country to which the U.S. has embargoed or restricted the export of goods or services, which as of May 1999 include, but are not necessarily limited to Cuba, Iran, Iraq, Libya, North Korea, Sudan, Syria, and the Federal Republic of Yugoslavia (including Serbia, but not Montenegro), or to any national of any such country, wherever located, who intends to transmit or transport the products back to such country; (ii) to any person or entity who you know of have reason to know will utilize the SOFTWARE or portion thereof in the design, development or production of nuclear, chemical or biological weapons; or (iii) to any person or entity who has been prohibited from participating in U.S. export transactions by any federal agency of the U.S. government.

NOTE ON JAVA SUPPORT. The SOFTWARE may contain support for programs written in Java. Java technology is not fault tolerant and is not designed, manufactured, or intended for use or resale as on-line control equipment in hazardous environments requiring fail-safe performance, such as in the operation of nuclear facilities, aircraft navigation or communication systems, air traffic control, direct life support machines, or weapons systems, in which the failure of Java technology could lead directly to death, personal injury, or severe physical or environmental damage.

PRODUCT SUPPORT. Product support for the SOFTWARE is not provided by MS, its parent corporation, Microsoft Corporation, or their affiliates or subsidiaries. For product support, please refer to the SYMBOL support number provided in the documentation for the DEVICE. Should you have any questions concerning this EULA, or if you desire to contact SYMBOL for any other reason, please refer to the address provided in the documentation for the DEVICE.

NO LIABILITY FOR CERTAIN DAMAGES. EXCEPT AS PROHIBITY BY LAW, MS SHALL HAVE NO LIABILITY FOR ANY INDIRECT, SPECIAL, CONSEQUENTIAL OR INCIDENTAL DAMAGES ARISING FROM OR IN CONNECTION WITH THE USE OR PERFORMANCE OF THE SOFTWARE. THIS LIMITATION SHALL APPLY EVEN IF ANY REMEDY FAILS OF ITS ESSENTIAL PURPOSE.

FOR APPLICABLE LIMITED WARRANTIES AND SPECIAL PROVISIONS PERTAINING TO YOUR PARTICULAR JURISDICTION, PLEASE REFER TO YOUR WARRANTY BOOKLET INCLUDED WITH THIS PACKAGE OR PROVIDED WITH THE SOFTWARE PRINTED MATERIALS.

# **Regulatory Information**

All Symbol devices are designed to be compliant with rules and regulations in locations they are sold and will be labeled as required.

Any changes or modifications to Symbol Technologies equipment, not expressly approved by Symbol Technologies, could void the user's authority to operate the equipment.

#### **FCC RF Exposure Guidelines**

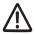

To comply with FCC RF exposure requirements, antennas that are mounted externally at remote locations or operating near users at standalone desktop of similar configurations must operate with a minimum separation distance of 20 cm from all persons.

## **Radio Frequency Interference Requirements**

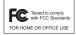

Note: This equipment has been tested and found to comply with the limits for a Class B digital device, pursuant to Part 15 of the FCC rules. These limits are designed to provide reasonable protection against harmful interference in a residential

installation. This equipment generates, uses and can radiate radio frequency energy and, if not installed and used in accordance with the instructions, may cause harmful interference to radio communications. However there is no guarantee that interference will not occur in a particular installation. If this equipment does cause harmful interference to radio or television reception, which can be determined by turning the equipment off and on, the user is encouraged to try to correct the interference by one or more of the following measures:

- · Reorient or relocate the receiving antenna
- Increase the separation between the equipment and receiver
- Connect the equipment into an outlet on a circuit different from that to which the receiver is connected
- · Consult the dealer or an experienced radio/TV technician for help

#### Radio Frequency Interference Requirements - Canada

This Class B digital apparatus complies with Canadian ICES-003. Cet appareil numérique de la classe B est conforme à la norme NMB-003 du Canada.

This device complies with RSS 210 of Industry & Science Canada. Operation is subject to the following two conditions: (1) this device may not cause harmful interference and (2) this device must accept any interference received, including interference that may cause undesired operation.

This Class B digital apparatus complies with Canadian ICES-003.

Cet appareil numérique de la classe B est conforme à la norme NMB-003 du Canada.

Label Marking: The Term "IC:" before the radio certification only signifies that Industry Canada technical specifications were met.

## Marking and European Economic Area (EEA)

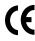

RLAN's (2.4GHz) for use through the EEA have the following restrictions:

•Maximum radiated transmit power of 100 mW EIRP in the frequency range 2.400 -2.4835 GHz

•France, equipment is restricted to 2.4465 -2.4835 GHz frequency range •Belgium outside usage, the equipment is restricted to 2.460 -2.4835 GHz frequency range

· Italy requires a user license for outside usage.

#### Statement of Compliance

Symbol Technologies, Inc., hereby, declares that this device is in compliance with the essential requirements and other relevant provisions of Directive 1999/5/EC. A Declaration of Conformity may be obtained from http://www2.symbol.com/doc/

#### **Other Countries**

Mexico - Restrict Frequency Range to: 2.450 - 2.4835 GHz. Israel - Restrict Frequency Range to: 2.418 - 2.457 GHz. Sri Lanka- Restrict Frequency Range to: 2.400 - 2.430 GHz.

#### Quick Reference

### Warranty

- (A) Warranty Symbol Technologies (hereafter "Seller") hardware Products are warranted against defects in workmanship and materials for a period of twelve (12) months from the date of shipment, unless otherwise provided by Seller in writing, provided the Product remains unmodified and is operated under normal and proper conditions. Warranty provisions and durations on software, integrated installed systems, Product modified or designed to meet specific customer specifications ("Custom Products"), remanufactured products, and reconditioned or upgraded products, shall be as provided in the applicable Product specification in effect at the time of purchase or in the accompanying software license.
- (B) Spare Parts Spare parts (i.e. parts, components, or subassemblies sold by Seller for use in the service and maintenance of Products) are warranted against defects in workmanship and materials for a period of thirty (30) days from the date of shipment. Spare parts may be new or originate from returned units under the conditions set forth in subsection D below.
- (C) Repair of Symbol-branded hardware For repairs on Symbol-branded hardware Products under this Agreement, including repairs covered by warranty, the repair services provided are warranted against defects in workmanship and materials on the repaired component of the Product for a period of thirty (30) days from the shipment date of the repaired Product, or until the end of the original warranty period, whichever is longer.
- (D) Product Service Products may be serviced or manufactured with parts, components, or subassemblies that originate from returned products and that have been tested as meeting applicable specifications for equivalent new material and Products. The sole obligation of Seller for defective hardware Products is limited to repair or replacement (at Seller's option) on a "return to service depot" basis with prior Seller authorization. Customer is responsible for shipment to the Seller and assumes all costs and risks associated with this transportation; return shipment to the Customer will be at Seller's expense. Customer shall be responsible for return shipment charges for product returned where Seller determines there is no defect ("No Defect Found"), or for product returned that Seller determines is not eligible for warranty repairs. No charge will be made to Buyer for replacement parts for warranty repairs. Seller is not responsible for any damage to or loss of any software programs, data or removable data storage media, or the restoration or reinstallation of any software programs or data other than the software, if any, installed by Seller during manufacture of the Product.
- (E) Original Warranty Period Except for the warranty applying solely to the repaired component arising from a repair service as provided in Section C above, the aforementioned provisions do not extend the original warranty period of any Product that had either been repaired or replaced by Seller.
- (F) Marranty Provisions The above warranty provisions shall not apply to any Product (i) which has been repaired, tampered with, altered or modified, except by Seller's authorized service personnel; (ii) in which the defects or damage to the Product result from normal wear and tear, misuse, negligence, improper storage, water or other liquids, battery leakage, use of parts or accessories not approved or supplied by Symbol, or failure to perform operator handling and scheduled maintenance instructions supplied by Seller; (iii) which has been subjected to unusual physical or electrical stress, abuse, or accident, or forces or exposure beyond normal use within the specified operational and environmental parameters set forth in the applicable Product specification; nor shall the above warrantly provisions apply to any expendable or consumable items, such as batteries, supplied with the Product.

EXCEPT FOR THE WARRANTY OF TITLE AND THE EXPRESS WARRANTIES STATED ABOVE, SELLER DISCLAIMS ALL WARRANTIES ON PRODUCTS FURNISHED HEREUNDER INCLUDING ALL IMPLIED WARRANTIES OF MERCHANTABILITY AND FITNESS FOR A PARTICULAR USE. ANY IMPLIED WARRANTIES THAT MAY BE IMPOSED BY LAW ARE LIMITED IN DURATION TO THE LIMITED WARRANTY PERIOD. SOME STATES OR COUNTRIES DO NOT ALLOW A LIMITATION ON HOW LONG AN IMPLIED WARRANTY LASTS OR THE EXCLUSION OR LIMITATION OF INCIDENTAL OR CONSEQUENTIAL DAMAGES FOR CONSUMER PRODUCTS. IN SUCH STATES OR COUNTRIES, FOR SUCH PRODUCTS, SOME EXCLUSIONS OR LIMITATIONS OF THIS LIMITED WARRANTY MAY NOT APPLY.

The stated express warranties are in lieu of all obligations or liabilities on the part of Seller for damages, including but not limited to, special, indirect or consequential damages arising out of or in connection with the use or performance of the Product or service. Seller's liability for damages to Buyer or others resulting from the use of any Product or service furnished hereunder shall in no way exceed the purchase price of said Product or the fair market value of said service, except in instances of injury to persons or property.

#### **Service Information**

Before you use the unit, it must be configured to operate in your facility's network and run your applications.

If you have a problem running your unit or using your equipment, contact your facility's Technical or Systems Support. If there is a problem with the equipment, they will contact the Symbol Support Center:

| United States                             | 1-800-653-5350<br>1-631-738-2400                       | Canada             |                              | 905-629-7226         |  |
|-------------------------------------------|--------------------------------------------------------|--------------------|------------------------------|----------------------|--|
| United Kingdom                            | 0800 328 2424                                          | Asia/Pacific       |                              | +65-6796-9600        |  |
| Australia                                 | 1-800-672-906                                          | Austria/Österreich |                              | 1-505-5794-0         |  |
| Denmark/Danmark                           | 7020-1718                                              | Finland/Suomi      |                              | 9 5407 580           |  |
| France                                    | 01-40-96-52-21                                         | Germany/Deutchland |                              | 6074-49020           |  |
| Italy/Italia                              | 2-484441                                               | Mexico/México      |                              | 5-520-1835           |  |
| Netherlands/Nederland                     | 315-271700                                             | Norway/Norge       |                              | +47 2232 4375        |  |
| South Africa                              | 11-8095311                                             | Spain/España       | 91 324 40 00<br>Inside Spain |                      |  |
| Sweden/Sverige                            | 84452900                                               |                    |                              | 324 40 00<br>e Spain |  |
| Latin America<br>Sales Support            | 1-800-347-0178 Inside US<br>+1-954-255-2610 Outside US |                    |                              |                      |  |
| Europe/Mid-East<br>Distributor Operations | Contact local distributor or call<br>+44 118 945 7360  |                    |                              |                      |  |

For the latest version of this guide go to:

http://www.symbol.com/manuals.

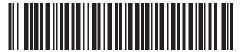

72-50137-02 Revision A — August 2003